## 登录帮助

1. 浏览器要求

本系统支持浏览器包括火狐(Firefox), Chrome, 360, 搜狗, IE9 - IE11, 如果不是上述浏览器,请下载安装。

- 2. 登录方式
	- (1) 手机号获取验证码登录
	- (2) 邮箱获取验证码登录
	- (3) 账号密码登录
- 3. 如何找回密码?
- 点击"忘记密码",如下图:

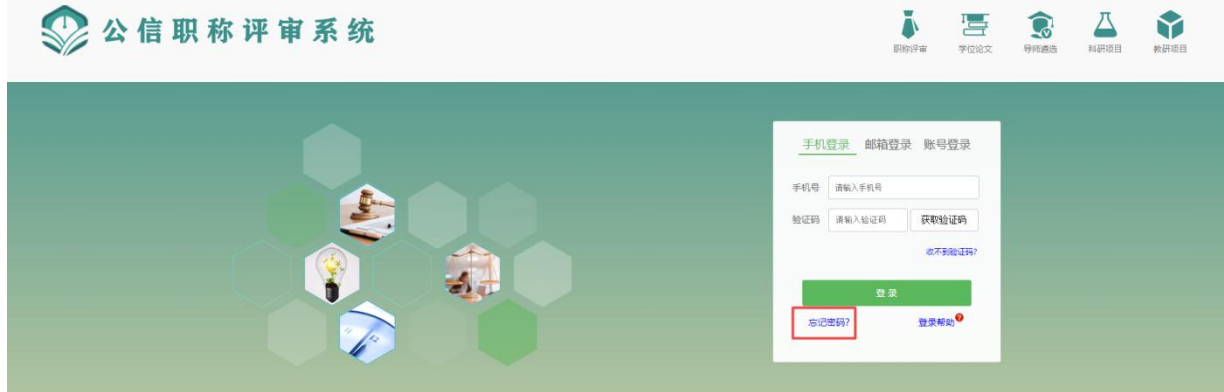

输入手机号码、姓名、验证码以及新密码,如图:

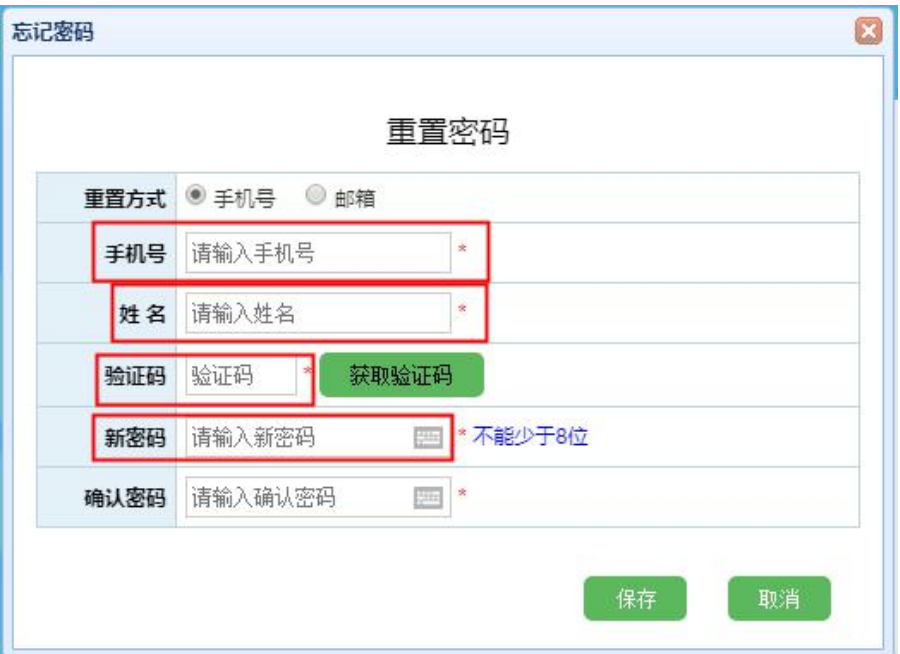

4. 论文 PDF 打不开怎么办?

本系统需要浏览 PDF 版本的评审项目文档。请从下列网站下载 Acrobat Reader 安 装程序。https://acrobat.adobe.com/cn/zh-Hans/acrobat/pdf-reader.htm